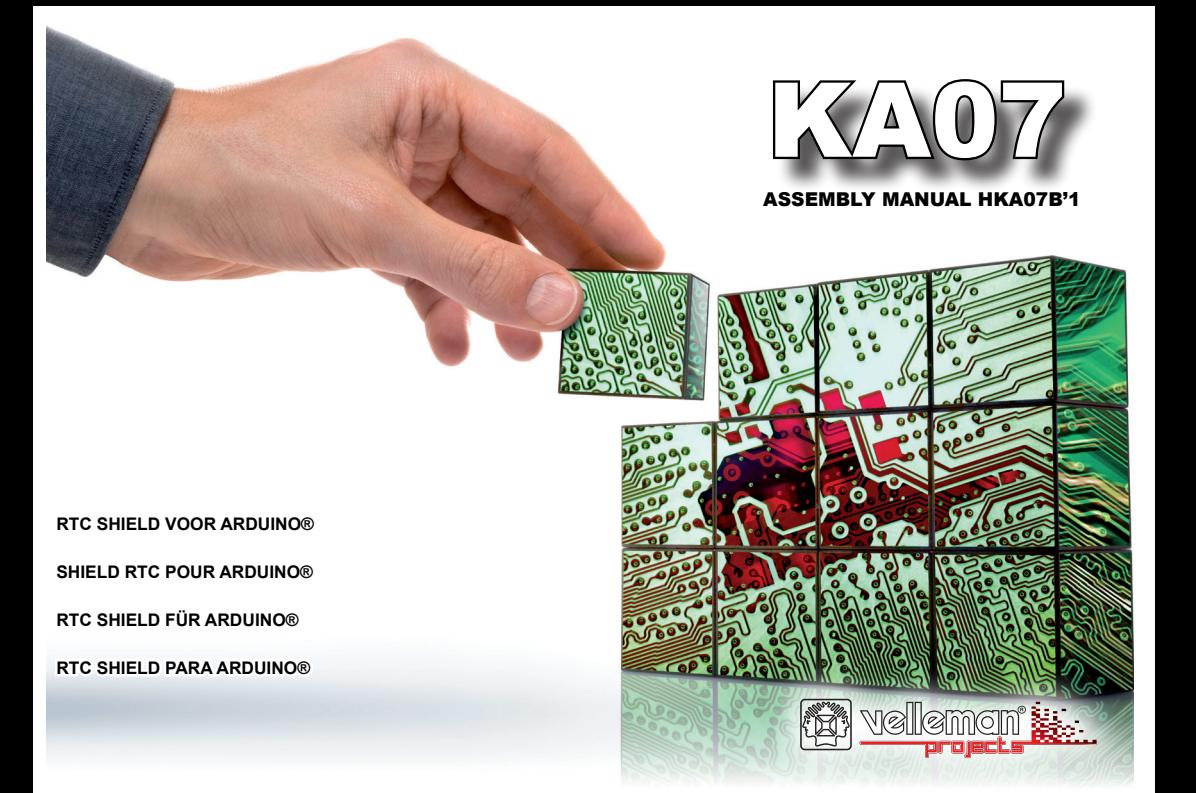

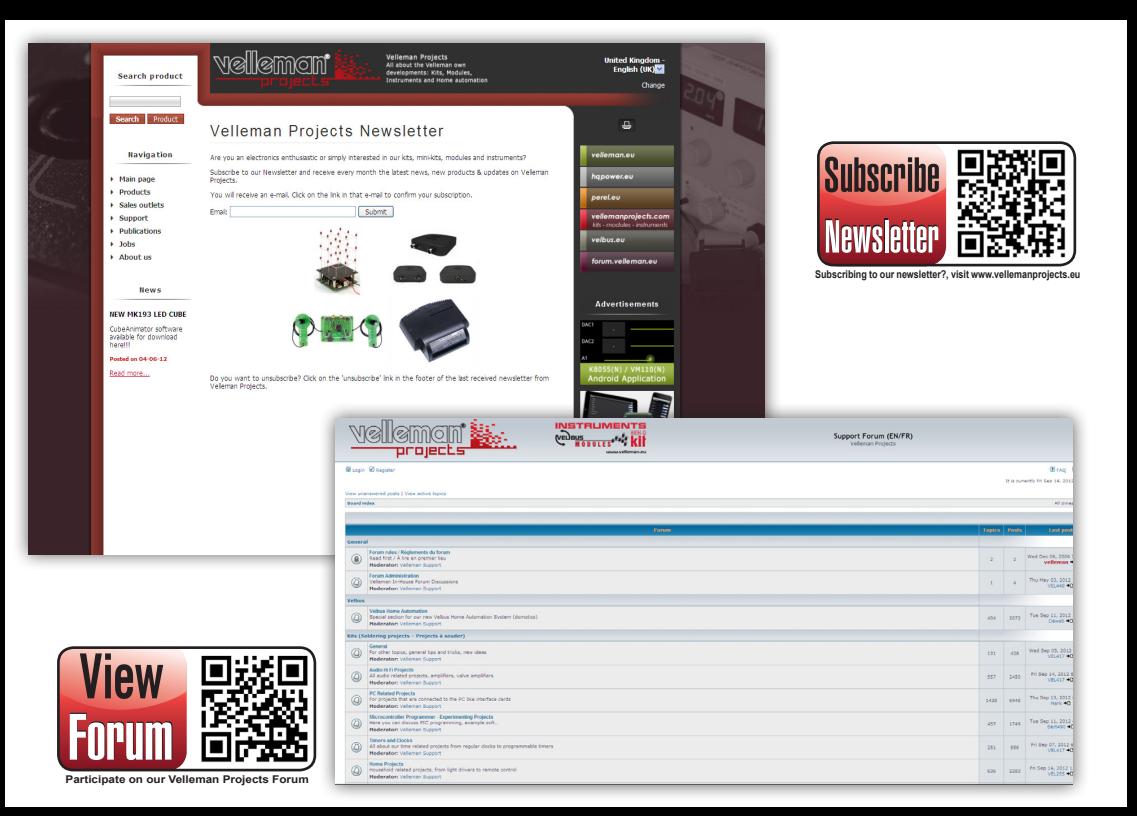

# uelleman

### RTC SHIELD VOOR ARDUINO®

Voeg een real-time klok toe aan uw projecten zodat de tijd op een precieze en gemakkelijke manier wordt bijgehouden. Terwijl het shield tijd en datum meet, kan de controller andere taken uitvoeren

#### **Kenmerken**

- • Gebaseerd op Maxim-Dallas DS1307 IC
- • Seconden, minuten, uren, datum, dag van de week, jaar en schrikkeljaar
- • 12u- of 24u-aanduiding
- • AM-/PM-aanduiding
- Grote gebruikers gemeenschap
- • Vereist 1 Arduino UNO™ (niet meegelev.)
- • Stapelbaar: kan gestapeld worden op andere shields

#### **Specificaties**

- • I2C-interface
- Nauwkeurigheid: 20ppm (volgens kristal)
- Verbruik: 1.5mA
- Met houder voor back-upbatterij (500nA met batterijvoeding)
- • Afmetingen: 68 x 53mm

De Arduino UNO (niet meegelev.) moet gevoed worden door een 12V DC 500mA voeding (niet meegelev.)

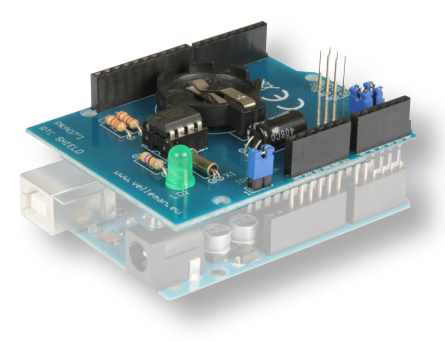

ALVORENS TE BEGINNEN: Zie ook de algemene handleiding voor soldeertips en andere algemene informatie.

Benodigdheden om de kit te bouwen:

- » Kleine soldeerbout van max 40W.
- » Dun 1mm soldeersel, zonder soldeervet.
- » Een kleine kniptang.
- 1. Monteer de onderdelen correct op de print zoals in de illustraties.
- 2. Monteer de onderdelen in de correcte volgorde, zoals in de geïllustreerde stuklijst.
- 3. Gebruik de ⊠ vakies om uw vorderingen aan te duiden.
- 4. Hou rekening met eventuele opmerkingen in de tekst.

### I. BOUW

### **VOLG NIET BLINDELINGS DE VOLGORDE VAN DE TAPE. CONTROLEER ALTIJD DE WAARDE VIA DE STUKLIJST!**

**Tip:** U kunt de foto's op de verpakking gebruiken als leidraad tijdens de montage. Door eventuele verbeteringen is het mogelijk dat de foto's niet 100% nauwkeurig zijn.

- 1. Monteer de weerstanden.
- 2. Monteer de keramische condensator die zich op de tape bevinden.
- 3. Monteer het kristal. *Maak gebruik van de tekeningen in de geïllustreerde handleiding voor een juiste montage!*
- 4. Monteer het IC voetie. Let op de positie van de nok!
- 5. Monteer de electrolytische condenstor. Let op de polariteit! *Maak gebruik van de tekeningen in de geïllustreerde handleiding voor een juiste montage!*
- 6. Monteer de batterijhouder.
- 7. Monteer de LED. Let op de polariteit!
- 8. Monteer de mannelijke pinheaders. Knip deze op maat zoals aangegeven op de figuur.
- 9. Monteer de vrouwelijke wire wrap headers.

*Maak gebruik van de tekeningen in de geïllustreerde handleiding voor een juiste montage!*

10. Plaats het IC's in zijn voetje, let op de stand van de nok!

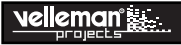

### II. ALGEMENE INFORMATIE

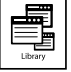

### De bibliotheek is beschikbaar op www.vellemanprojects.eu

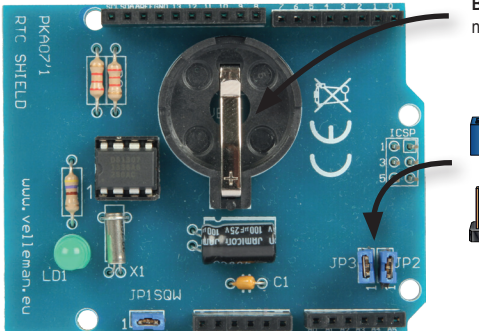

Het IC stuurt een led aan welke knippert op dezelfde frequentie als de SQW uitgang. Via jumper JP1 kunt u selecteren of dit signaal ook naar pin A3 van het shield gaat.

**Back-upbatterij:** voorziet het shield van spanning als de Arduino Uno niet actief is.

Plaats de JP2 en JP3 jumper als u het shield gebruikt met Arduino Uno rev2 of Arduino 2009

> De bibliotheek laat toe om de frequentie van de LED in te stellen. Hiervoor gebruiken we het commando RTC.sqw(x). Waarden voor 'x':

0: led uit 1: 1 Hz 2: 4096 Hz 3: 8192 Hz 4: 32768 Hz

### SHIELD RTC POUR ARDUINO®

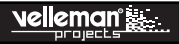

Ajoutez une horloge temps réel à votre projet et obtenez un mesurage du temps facile et précis.Pendant que le shield mesure le temps et la date, le contrôleur effectue d'autres tâches.

#### **Caractéristiques**

- Basé sur Maxim-Dallas DS1307 IC
- • Secondes, minutes, heures, date, jour de la semaine, année et année bissextile
- • Affichage 12h ou 24h
- Affichage AM/PM
- • Grand nombre d'utilisateurs
- • Requiert 1 Arduino UNO™ (non incl.)
- • Empilable: peut être empilé sur d'autres boucliers

#### **Spécifications**

- Interface I2C
- • Précision: 20ppm (selon crystal)
- • Consommation: 1.5mA
- • Avec support pour pile de réserve (500nA si alimenté par pile)
- Dimensions: 68 x 53mm

L'Arduino UNO (non incl.) nécessite une alimentation 12V CC 500mA (non incl.)

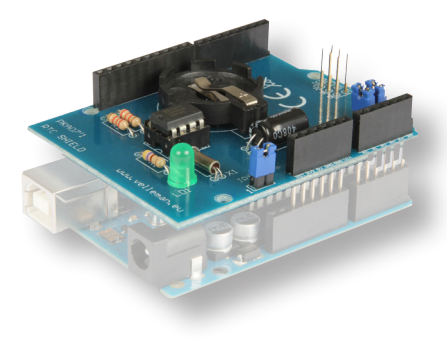

### SHIELD RTC POUR ARDUINO®

AVANT DE COMMENCER: Consultez également le manuel général pour des astuces concernant le soudage et pour de plus amples informations.

Matériel nécessaire pour le montage du kit:

- » Petit fer à souder de max. 40W.
- » Fine soudure de 1mm, sans pâte à souder.
- » Petite pince coupante.

ıelleman :

- 1. Montez les pièces correctement orientées sur le circuit imprimé, voir l'illustration.
- 2. Montez les pièces dans l'ordre correct sur le circuit imprimé, comme dans la liste des composants illustrée.
- 3. Utilisez les cases þ pour indiquer votre état d'avancement.
- 4. Tenez compte des remarques éventuelles dans le texte.

### I. MONTAGE

**NE PAS SUIVRE NÉCESSAIREMENT L'ORDRE DES COMPOSANTS SUR LE RUBAN. CONTRÔLEZ TOUJOURS LA VALEUR À L'AIDE DE LA LISTE DES PIÈCES !**

 $\theta$  Truc: Les photos sur l'emballage peuvent vous servir de guide lors de l'assemblage. Toutefois, il se peut que les photos ne correspondent pas à 100% à la réalité en raison des adaptations subies.

- 1. Montez les résistances.
- 2. Montez le condensateur en céramique qui se trouve sur le ruban adhésif.
- 3. Montez le christal. *Voir le mode d'emploi illustré pour un montage correct !*
- 4. Montez le support de CI. Attention à la position de l'encoche!
- 5. Montez le condensateur électrolytiques. Attention à la polarité ! *Voir le mode d'emploi illustré pour un montage correct !*
- 6. Montez le porte-pile.
- 7. Montez la LED. Attention à la polarité!
- 8. Montez les connecteurs mâles. Coupez-les sur mesure (voir ill.).
- 9. Montez les connecteurs femelles à wrapper. *Voir le mode d'emploi illustré pour un montage correct !*
- 10. Places le CI dans son support. Attention à la position de l'encoche!

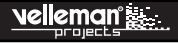

## II. INFORMATIONS GÉNÉRALES

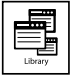

### Téléchargement de la bibliothèque sur www.vellemanprojects.eu

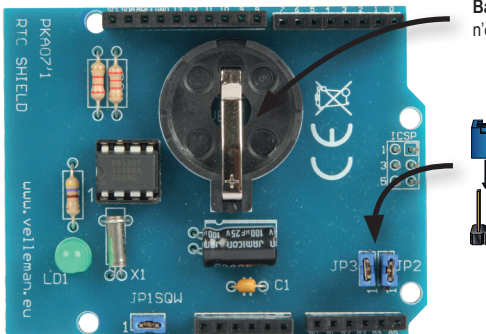

Batterie de secours: fournit l'alimentation au shield quand l'Arduino Uno n'est pas actif.

Placer les cavaliers JP2 et JP3 quand le shield est utilisé avec l'Arduino Uno rev2 ou l'Arduino 2009.

> La bibliothèque permet de régler la fréquence de la LED. Utiliser la commande RTC.sqw(x). Valeurs pour 'x':

0: LED éteinte 1: 1 Hz 2: 4096 Hz 3: 8192 Hz 4: 32768 Hz

Le circuit intégré pilote une LED clignotant à la même fréquence que la sortie SQW. Via le cavalier JP1, on peut choisir si le signal va également jusqu'à la broche A3 du shield.

### RTC SHIELD FÜR ARDUINO®

Fügen Sie Ihren Projekten eine Echtzeit-Uhr hinzu für eine präzise und einfache Zeitmessung. Während das Shield die Uhrzeit und das Datum misst, kann der Controller andere Aufträge ausführen.

#### **Eigenschaften**

ıellemar

- • Basiert auf Maxim-Dallas DS1307 IC
- • Zählt Sekunden, Minuten, Stunden, Datum, Wochentag, Jahr und Schaltjahr
- 12- oder 24-Stunden-Anzeige
- • AM/PM-Anzeige
- • Große Nutzergemeinde
- • Eine Arduino UNO™ ist erforderlich (nicht mitgeliefert)
- • Stapelbar: es können verschiedene Shields gestapelt werden

#### **Technische Daten**

- • I2C-Schnittstelle
- • Genauigkeit: 20ppm (abhängig vom Kristall)
- • Stromverbrauch: 1.5mA
- Mit Batteriehalter für die Pufferbatterie (500nA wenn batteriebetrieben)
- • Abmessungen: 68 x 53mm

Versorgen Sie Arduino UNO (nicht enthalten) mit einer 12V DC 500mA-Stromversorgung (nicht enthalten).

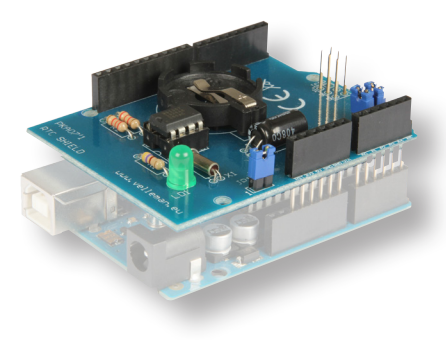

BEVOR SIE ANFANGEN: Siehe auch die allgemeine Anleitung für Löthinweise und andere allgemeine Informationen.

#### Zum Bau notwendiges Material:

- » Kleiner Lötkolben von höchstens 40W.
- » Dünnes Lötmetall von 1mm, ohne Lötfett.
- » Eine kleine Kneifzange.
- 1. Montieren Sie die Bauteile in der richtigen Richtung auf der Leiterplatte, siehe Abbildung.
- 2. Montieren Sie die Bauteile in der richtigen Reihenfolge, wie in der illustrierten Stückliste wiedergegeben.
- 3. Notieren Sie mittels der ⊠-Häuschen Ihre Fortschritte.
- 4. Beachten Sie eventuelle Bemerkungen im Text.

### I. MONTAGE

#### **FOLGEN SIE NIE BLINDLINGS DER REIHENFOLGE DER KOMPONENTEN IM BAND. ÜBERPRÜFEN SIE IMMER DEN WERT ÜBER DIE STÜCKLISTE!**

Hinweis: Die Fotos auf der Verpackung können als Hilfe bei der Montage verwendet werden. Wegen bestimmter Anpassungen ist es allerdings möglich, dass die Fotos nicht zu 100% mit der Wirklichkeit übereinstimmen.

- 1. Montieren Sie die Widerstände.
- 2. Montieren Sie den Keramikkondensator, die am Band befestigt ist.
- 3. Montieren Sie den Kristall. *Siehe Sie das Abbildung in der illustrierten Stückliste für eine korrekte Montage!*
- 4. Montieren Sie die IC-Fassung. Achten Sie auf die Position des Nockens!
- 5. Montieren Sie den Elektrolytkondensator. Achten Sie auf die Polarität! *Siehe Sie das Abbildung in der illustrierten Stückliste für eine korrekte Montage!*
- 6. Montieren Sie den Batteriehalter.
- 7. Montieren Sie die LED. Achten Sie auf die Polarität!
- 8. Montieren Sie die Stiftleisten. Schneiden Sie diese nach Maß (siehe Abb.).
- 9. Montieren Sie de Wire Wrap Buchsenleisten. *Siehe Abbildungen in der illustrierten Stückliste für eine korrekte Montage!*
- 10. Montieren Sie den IC in ihre fassung. Achten Sie auf die Position des Nockens!

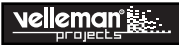

## II. ALLGEMEINE INFORMATION

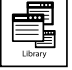

### Die Bibliothek finden Sie auf www.vellemanprojects.eu

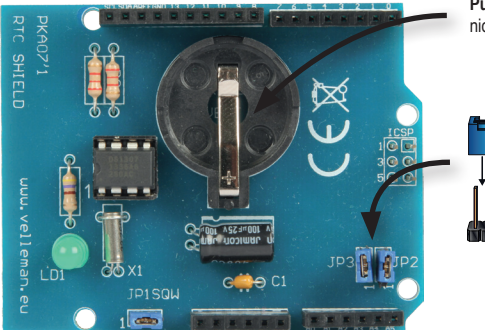

Die Leiterplatte steuert eine LED, die auf derselben Frequenz als der SQW-Ausgang blinkt, an. Mit der Steckbrücke JP1 können Sie auswählen, ob das Signal auch zum A3-Pin des Shields gehen muss.

Pufferbatterie: versorgt das Shield mit Strom wenn die Arduino Uno nicht eingeschaltet ist.

Installieren Sie die Steckbrücken JP2 und JP3 wenn Sie das Shield mit der Arduino Uno rev2 oder Arduino 2009 verwenden.

> Die Bibliothek erlaubt Ihnen, die Frequenz der LED einzustellen. Verwenden Sie hierfür den Befehl RTC.sqw(x). Werte für 'x':

0: LED aus 1: 1 Hz 2: 4096 Hz 3: 8192 Hz 4: 32768 Hz

### RTC SHIELD PARA ARDUINO®

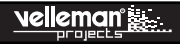

Añada un reloj en tiempo real a sus proyectos para una medición precisa y fácil del tiempo.Mientras que el shield lleva la hora y la fecha, el controlador puede efectuar otras tareas.

#### **Características**

- • Basado en Maxim-Dallas DS1307 IC
- • Cuenta segundos, minutos, horas, fecha, día de la semana, año y año bisiesto
- • Formato de 12 ó 24 horas seleccionable
- • Formato AM o PM seleccionable
- • Gran comunidad de usuarios
- • Se requiere una Arduino UNO™ (no incl.)
- • Apilable: es posible apilar varios shields

#### **Especificaciones**

- Interfaz I2C
- • Precisión: 20ppm (depende del cristal)
- • Consumo: 1.5mA
- • Con portapilas para batería de repuesto (500nA si funciona con batería)
- • Dimensiones: 68 x 53mm

(\*) Alimenta la Arduino UNO (no incl.) con una alimentación 12V DC 500mA (no incl.).

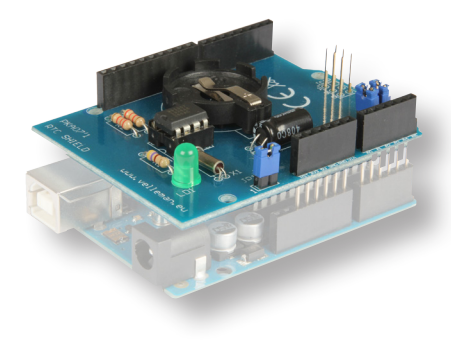

# ıelleman°ı

ANTES DE EMPEZAR: Lea también el manual del usuario para consejos de soldadura y otras informaciones generales.

Material necesario para el montaje del kit :

- » Pequeño soldador de 40W máx.
- » Soldadura de 1mm, sin pasta de soldadura.
- » Pequeños alicates de corte.
- 1. Coloque los componentes correctamente orientados en el circuito integrado (véase la figura).
- 2. Coloque los componentes por orden correcto (véase la lista de componentes).
- Use los cajetines  $\boxtimes$  para indicar su progreso.
- 4. Tenga en cuenta las eventuales observaciones.

### I. MONTAJE

**NO SIGA A CIEGAS EL ORDEN DE LOS COMPONENTES EN LA CINTA. ¡CONTROLE SIEMPRE EL VALOR CON LA LISTA DE COMPONENTES!**

) Consejos: Puede usar las fotos del embalaje como directrices durante el montaje. Sin embargo, es posible que las fotos no correspondan completamente a la realidad debido a cambios posteriores.

- 1. Monte las resistencias.
- 2. Monte el condensador cerámico que se encuentran en la banda.
- 3. Monte el cristal. *¡Consulte las figuras de la lista de componentes ilustrada para un montaje correcto!*
- 4. Monte el soporte de CI. ¡Atención a la posición de la muesca!
- 5. Monte el condensador electrolítico. ¡Controle la polaridad! *¡Consulte las figuras de la lista de componentes ilustrada para un montaje correcto!*
- 6. Montar el portapilas.
- 7. Monte el LED. ¡Controle la polaridad!
- 8. Monte los conectores macho. Córtelos a medida (véase la fig.)
- 9. Monte los conectores wire-wrap hembra. *¡Consulte las fi guras de la lista de componentes ilustrada para un montaje correcto!*
- 10. Monte el CI. ¡Atención a la posición de la muesca!

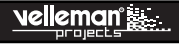

# II. INFORMACIÓN GENERAL

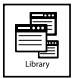

### La biblioteca está disponible en www.vellemanprojects.eu

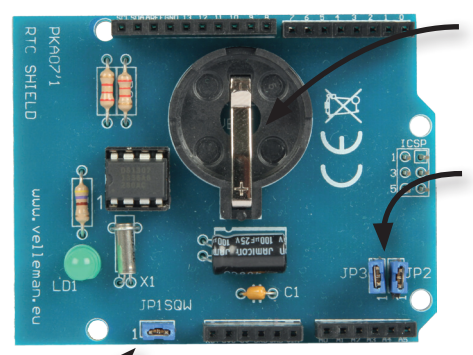

El CI controla un LED que parpadea en la misma frecuencia que la salida SQW. Seleccione con el cable de puente JP1 si la señal también debe ir al pin A3 del shield.

**Batería de repuesto:** alimenta el shield si la Arduino Uno no está activada.

Instale el cable de puente JP2 y JP3 si utiliza el shield con la Arduino Uno rev2 o Arduino 2009.

> La biblioteca permite ajustar la frecuencia del LED. Utilice el comando RTC. sqw(x). Valores para 'x':

0: LED desactivado 1: 1 Hz 2: 4096 Hz 3: 8192 Hz

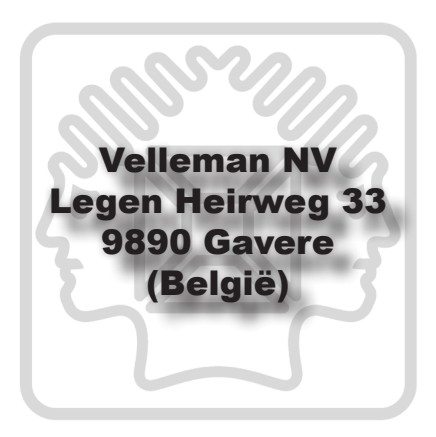

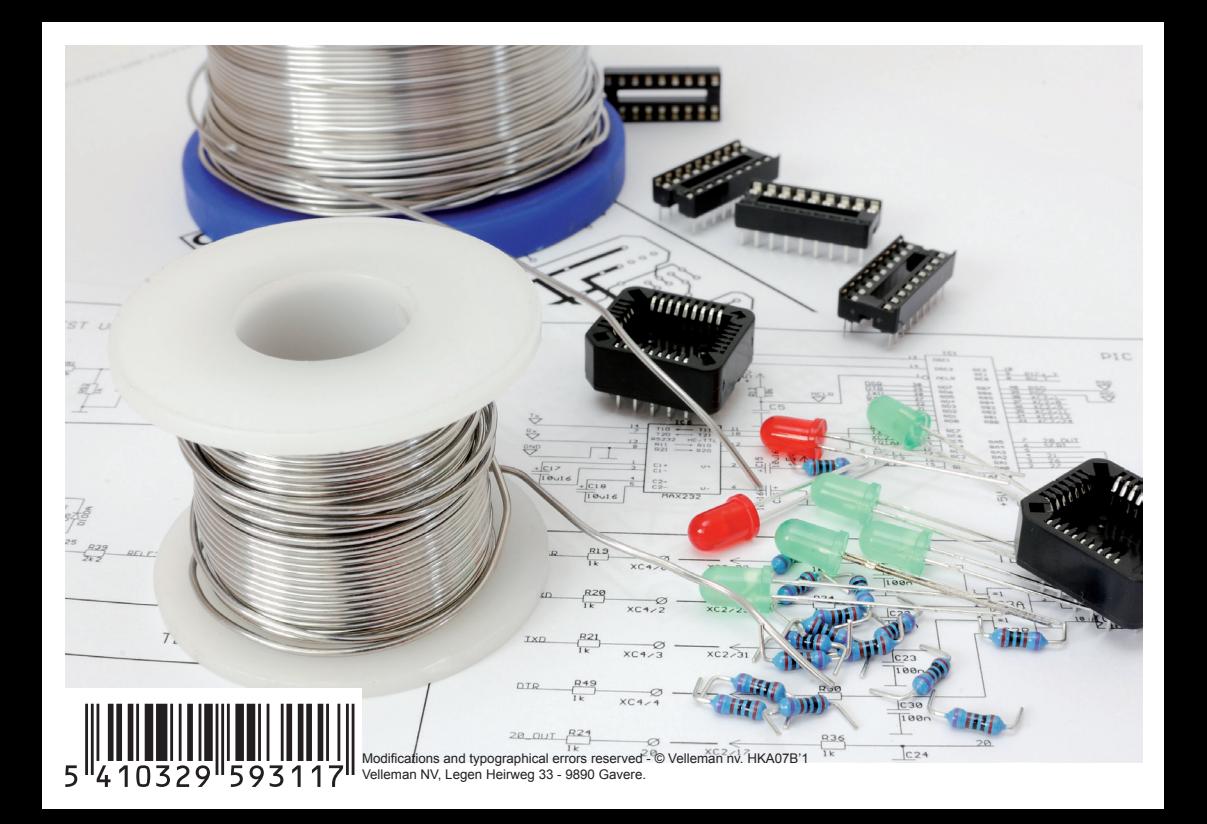